# **Как JavaScript может не испортить ваши тесты?**

KTO?

# **@vvscode**

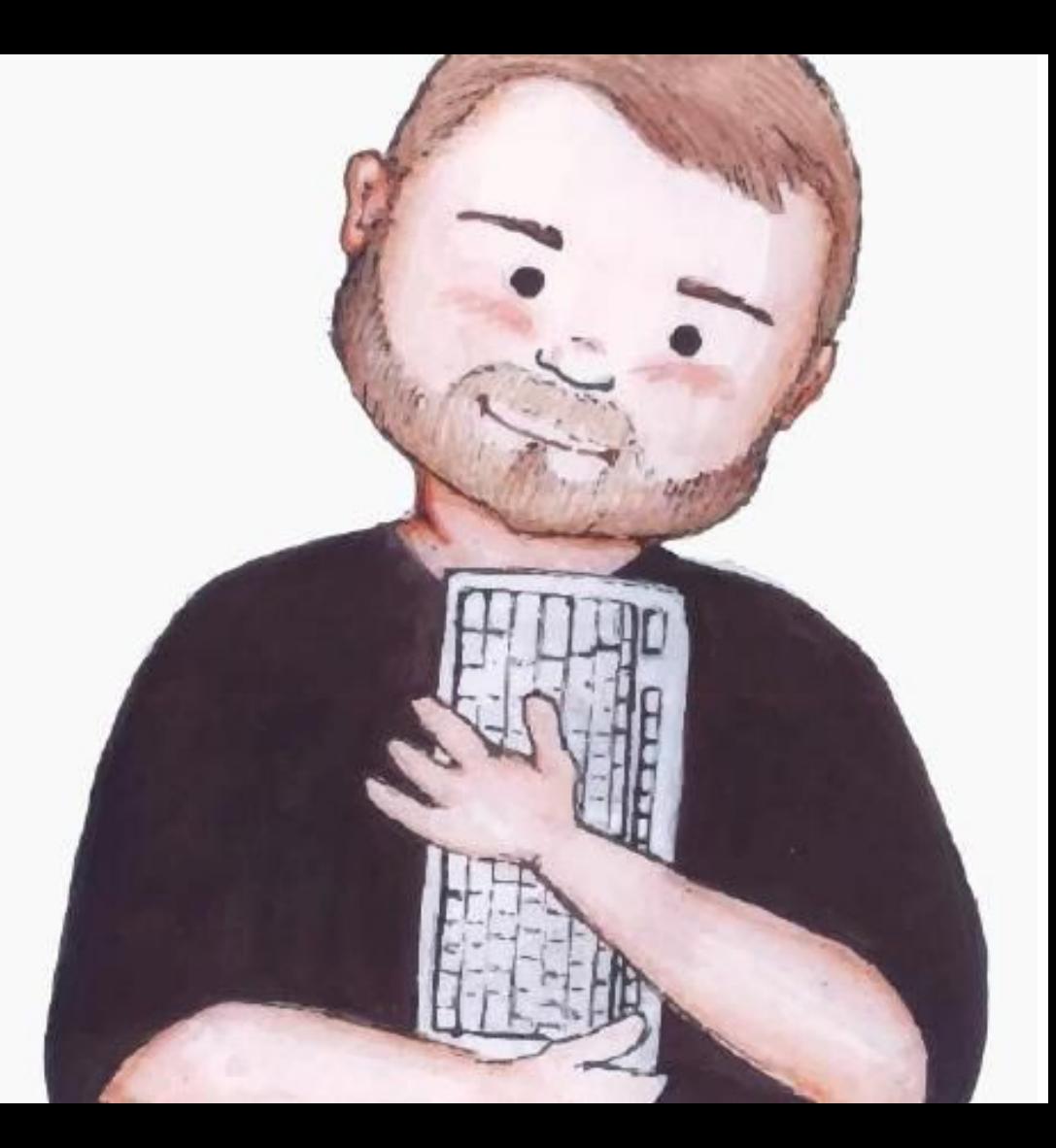

# **О чем?**

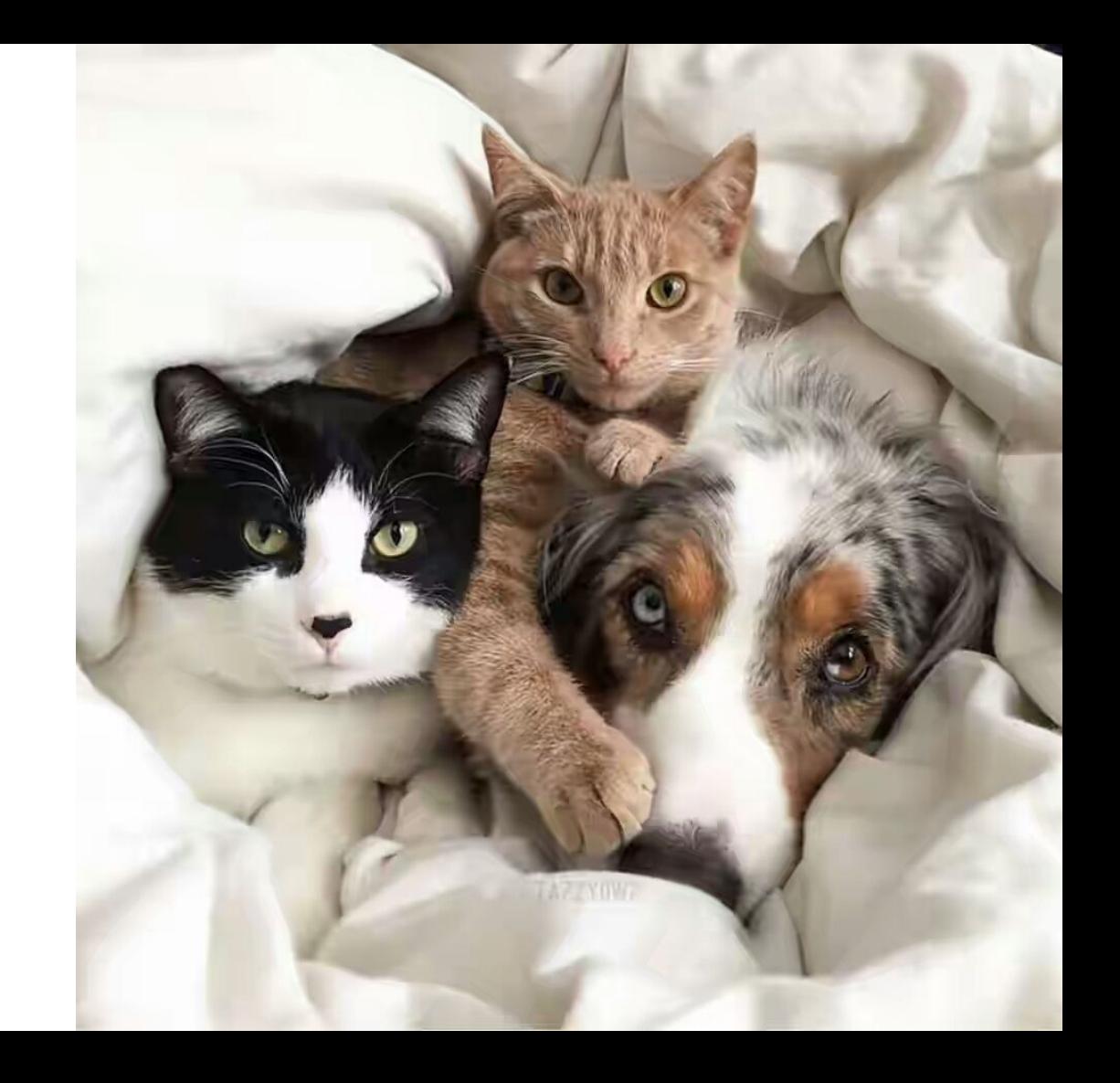

# **driver.exec\_script**

```
driver.execute_script(<br>| "document.getElementsByName('username')[0].click();"
```

```
HHH
```
# **Селекторы**

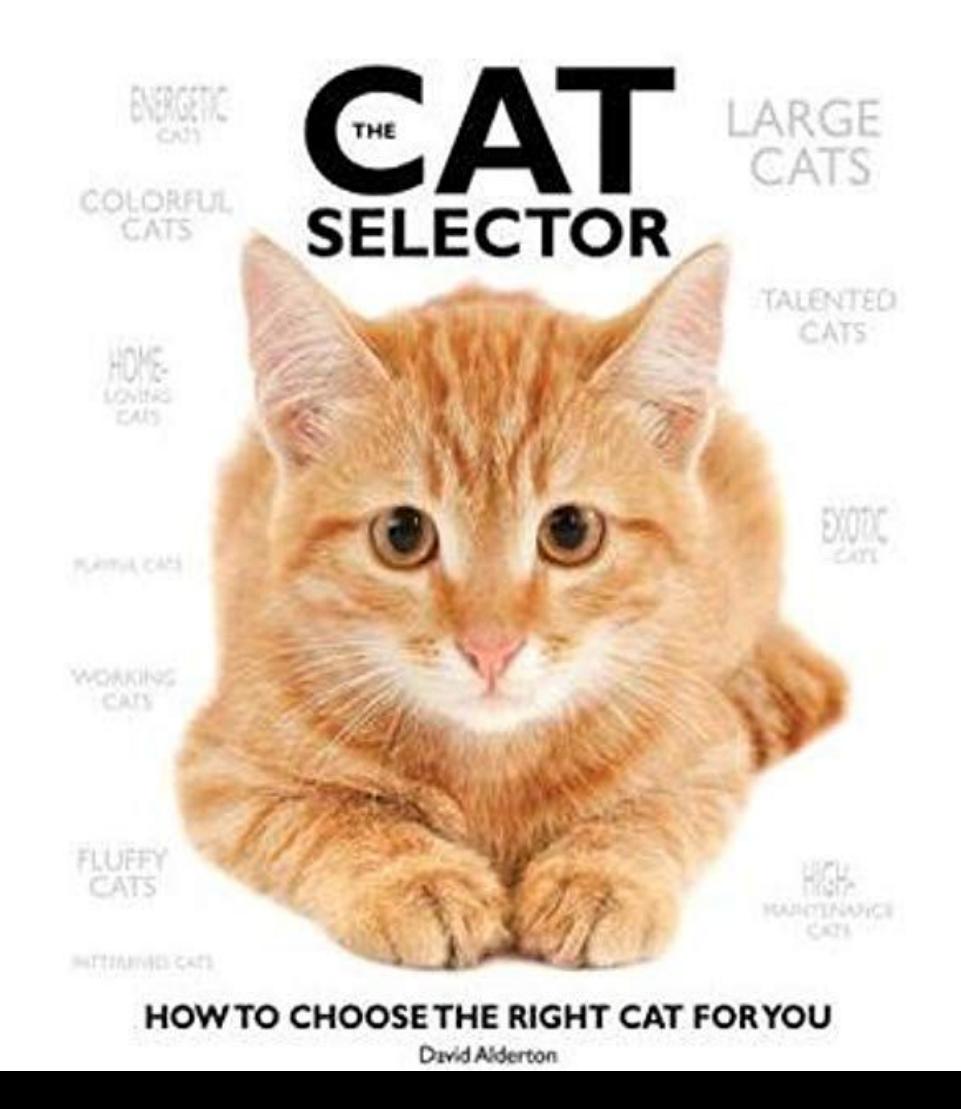

# Селекторы - частый случай

```
<form>
  <div class="wrapper">
    <label>Name</label>
    <input class="input" placeholder="Enter name" />
  \langle/div>
  <div class="wrapper">
    <label>Phone</label>
    <input type="text" class="input" placeholder="Phone" />
  \langle/div>
  <button type="submit" class="btn btn-primary">Submit</button>
\langle form\rangle
```
# Селекторы - компонентный подход

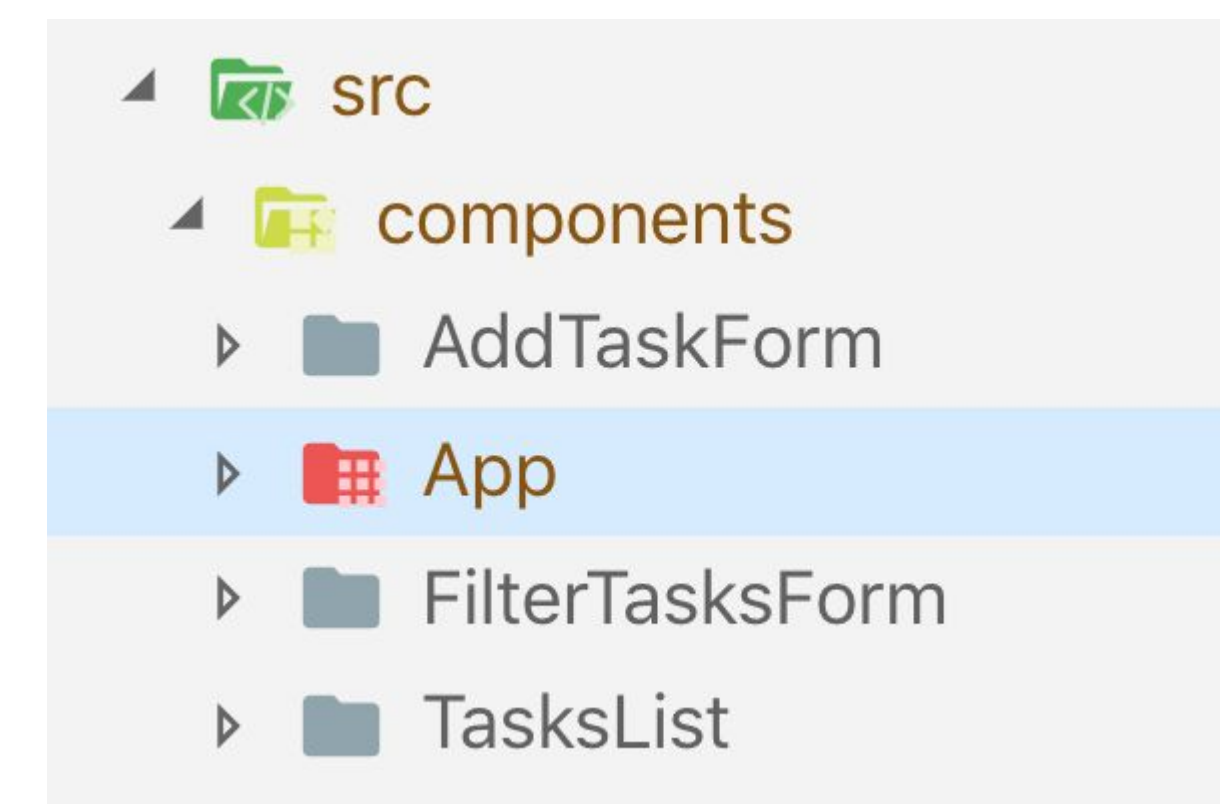

# Компоненты - что внутри

```
// ...<br>import './styles.css';
11...render() freturn <form>
     <div className="wrapper"><br><label>Name</label>
       <input className="input" placeholder="Enter name" />
     \langle/div\rangle<div className="wrapper"><br>| <label>Phone</label>
        <input type="text" className="input" placeholder="Phone" />
     \langle/div\rangle<button type="submit" className="btn btn-primary">Submit</button>
   \langle form>
```
# Компоненты - желаемый результат

```
<form><div class="wrapper">
    <label>Name</label>
    <input class="input qa--user-name-input" placeholder="Enter name" />
  \langle/div\rangle<div class="wrapper">
    <label>Phone</label>
    <input type="text" class="input qa--user-phone-input" placeholder="Phone" />
  \langle/div\rangle<button type="submit" class="btn btn-primary">Submit</button>
\langle/form>
```
# Селекторы - ВЕМ

```
<form><div class="UserDetailForm wrapper">
    <label>Name</label>
    <input class="UserDetailsForm input" placeholder="Enter name" />
  \langle/div>
  <div class="UserDetailForm wrapper">
    <label>Phone</label>
    <input type="text" class="UserDetailsForm__input"
    placeholder="Phone" />
  \langle/div>
  <button
    type="submit"class="UserDetailForm_submit-btn"
    >Submit</button>
\langle/form>
```
# Селекторы - CSS Modules

```
<form><div class="UserDetailForm_wrapper_2x0XA">
     <label>Name</label>
     \langleinput
       class="UserDetailForm__input__2xxteZt"<br>placeholder="Enter name" />
  \langle/div>
  <div class="UserDetailForm__wrapper__2x0XA">
     <label>Phone</label>
    <input type="text" class="UserDetailForm__input__2xxteZt"<br>placeholder="Phone" />
  \langle/div>
  <button
    type="submit"
    class="UserDetailForm_button_3TplV"
     >Submit</button>
\langle form>
```

```
Селекторы - CSS Modules внутри
```

```
/* import './styles.css'; */<br>| import styles from './UserDetailsForm.module.css';
/* <div className="wrapper"> */<br>| <div className={styles.wrapper}>
```
# Селекторы - Component Data Attribute

```
<form data-component="UserDetailsForm">
  <div class="wrapper">
    <label>Name</label>
    <input class="input" placeholder="Enter name" />
  \langle/div\rangle<div class="wrapper">
    <label>Phone</label>
    <input type="text" class="input" placeholder="Phone" />
  \langle/div\rangle<button type="submit" class="btn btn-primary">Submit</button>
\langle/form>
```
# Селекторы - Component Data Attribute - установка

```
// package.json<br>"devDependencies": {
  "@vvscode/babel-plugin-react-component-data-attribute": "0.5.0"
 babel \vdots"plugins": [
    "@vvscode/react-component-data-attribute"
```
# Селекторы - Component Data Attribute - установка **Installation**

```
# yarn
yarn add --dev babel-plugin-react-component-data-attribute
# npm
npm install --save-dev babel-plugin-react-component-data-attribute
```
#### **Usage**

#### Via .babelrc (Recommended)

.babelrc

```
"plugins": ["react-component-data-attribute"]
\mathcal{F}
```
Селекторы - типичный список

 $<sub>u</sub>$ l></sub> <li>Monday</li> <li>Tuesday</li> <li>Wednesday</li> <li>Thursday</li>  $\langle$ li>Friday< $\langle$ li> <li>Saturday</li> <li>Sunday</li>  $\langle$ /ul>

Селекторы - типичный список внутри

#### Селекторы - ключ к оптимизациям

**Ø ► Warning: Each child in a list preview-24934f2...js:1** should have a unique "key" prop.

Check the render method of `WeekDaysList`. See http s://fb.me/react-warning-keys for more information. in li (created by WeekDaysList) in WeekDaysList

Селекторы - помощь с ключами

```
const key = el => ({<br>key: el.id,<br>'data-key' el.id,
/* weekDays.map((el) => <li key={el.id}> */<br>| weekDays.map((el) => <li {...key(el)}>
```
## Селекторы - data-key

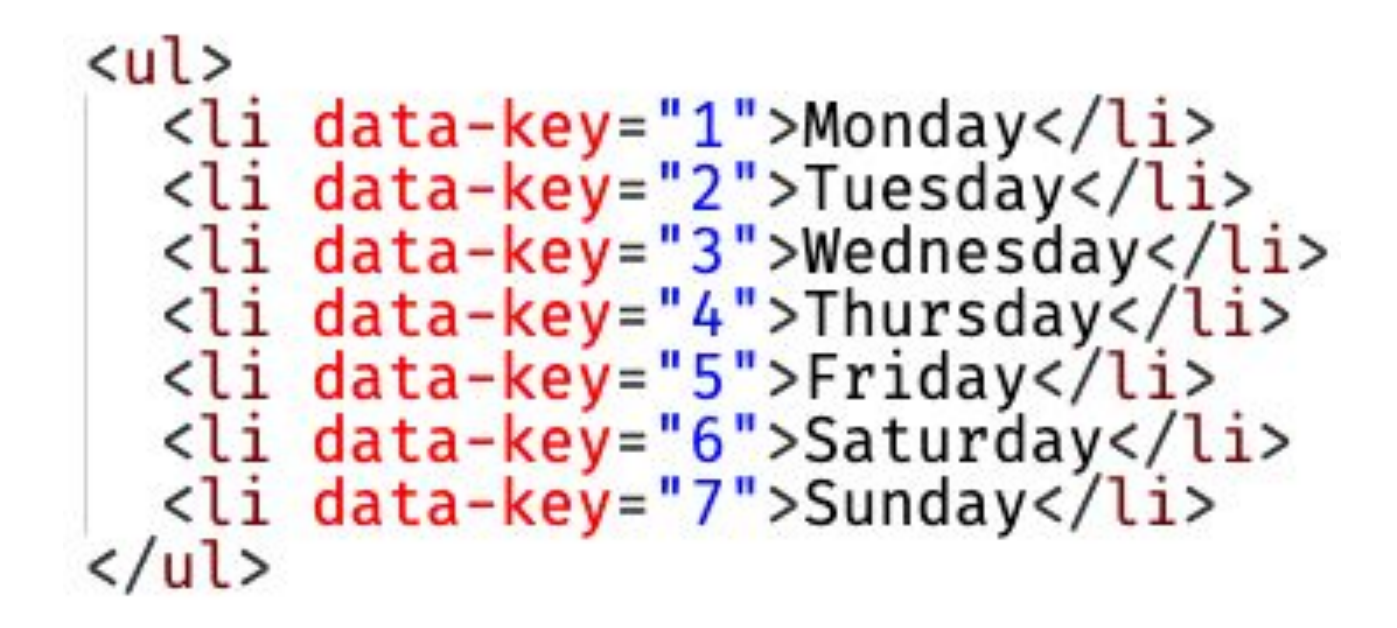

# Есть задача? Реши ее

EkaterinaHozyainova

 **На моей машине все работает**

# $\sqrt{\frac{1}{2}}$ **IT WORKS** on my machine

```
 Отображение версии - API
```

```
"status": "OK",<br>"sdate": "11:09:08 PM 5/7/2019",<br>"gshort": "031d39b"
```

```
 Отображение версии - meta-tag
```
# <meta name="gshort" content="031d39b"><br><meta name="ddate" content="2019-04-04T15:16:07.00Z">

```
Отображение версии - результаты
```
- Знаем с какой версией работаем
- Легко предоставить фикс

# Отображение версии - как путь к assets

<link rel="stylesheet" href="/031d39b/assets/vendor.css "><br><link rel="stylesheet" href="/031d39b/assets/project.css"><br><script src="/031d39b/assets/vendor.js"></script><br><script src="<u>/031d39b/assets/project.js</u> "></script>

#### Изменение версии

```
var buildMatch = window.location.href.match(/build(\w+)/) ||
   document.cookie.math( / build = ([a-z0-9]+) /);var shouldReplace = !!buildMatch;
if (shouldReplace) {<br>| var replaceRegexp = /(\w+)\/assets/;<br>| var assetsPath = buildMatch.pop() + "/assets";
   document.querySelectorAll('script[src]').forEach(function (el) {<br>| el.src = el.src.replace(replaceRegexp, assetsPath);
   \});
```
# Изменение версии - def-атрибуты

# <link def-rel="stylesheet" def-href="/031d39b/assets/project.css"><br><script def-src="/031d39b/assets/project.js" type="def/script"></script>

Изменение версии - передача версии

- URL-параметр
- Cookie / Storage

- Смешать

Изменение версии

- не нужны дополнительные окружения ДЛЯ FE
- разработчик легко может показать результат своей работы

# Настройки приложения

- Подмена адресов АРІ
- Управление анимациями
- Конфигурация сторонних сервисов

Настройки приложения - конфиг

```
export const API_DELAY = 500;
export const STORAGE_PREFIX = 'heisenbug';
export const PRIORITIES = \{1: 'high',<br>2: 'medium',<br>3: 'low',
```

```
Настройки приложения - конфиг
```

```
import * as config from './config';
const getKey = () => {<br>const key = ${config.STORAGE_PREFIX}_{ } __tasks ;
  return key;
```

```
Настройки приложения - конфиг
```
Настройки приложения - конфиг объект

```
const API_DELAY = 500;
const STORAGE PREFIX = 'heisenbug';
const PRIORITIES = {
 \frac{1}{2}: 'high',<br>\frac{2}{3}: 'low',
const config = \{API_DELAY,
  STORAGE_PREFIX,
  PRIORITIES,
export default config;
```
Настройки приложения - конфиг объект

```
// import * as config from './config';<br>import config from './config';
const getKey = () => {<br> const key = ${config.STORAGE_PREFIX}_{*} tasks;
   return key;
```
```
Настройки приложения - конфиг объект
```

```
E = [],<br>
b = function () {<br>
var e = "".concat(h.STORAGE_PREFIX, "__tasks");
     return e;
  \int_0^1 = n(13),
```
#### Настройки приложения - доступ для тестов

```
const config = \{API_DELAY,<br>STORAGE_PREFIX,
  PRIORITIES,
const isTestSession = localStorage.getItem('isTestRunning');
if (isTestSession) {
  window._testSession = window._testSession || {};
  window. testSession.config = \overline{config};
```
export default config;

# Настройки приложения - setup first

```
import config from './config';
let list = [];
const \{ STORAGE\_PREFLX \} = config;const getKey = () => {<br> const key = `${STORAGE_PREFIX}__tasks`;
  return key;
```
Настройки приложения - setup first

$$
E = []\nb = h.STORAGE PREFIX,\n0 = function () {\nreturn "" concat(b, "-tasks");\n} = n(13),
$$

# Кстати об анимациях

```
. no-animations \star,
.no-animations *:before,<br>.no-animations *:after {
 /* disable transitions */-webkit-transition-property: none !important;
  transition-property: none limportant;
  /* disable transforms */-webkit-transform: none !important;
  transform: none !important;
  /* disable animations */-webkit-animation: none !important;
 animation: none !important;
```
#### **Старт приложения**

```
ReactDOM.render(<br>
<Provider store={store}>
   <App /><br></Provider>,<br>document.getElementById('root')
```
Отложенный старт приложения

```
function start() {<br>ReactDOM.render(
      <Provider store={store}>
      <App /><br></Provider>,<br>document.getElementById('root')
```
## Отложенный старт приложения

```
const isTestSession = sessionStorage.getItem('testSession');
if (!isTestSession) {
  start():
  else ·
  const timer = setInterval(() => {
    if (window._testSession && window._testSession.startApp) {<br>| clearInterval(timer);
      start();
  \}, 500);
```
driver.exec script('window. testSession.startApp = true');

Тестовая сессия - настройка окружения

- использование storage для передачи данных и настроек

- создание "посадочной страницы" для настроек

#### **Логика на клиенте**

- Связанная с логикой клиента

- Serverless

```
Логика на клиенте - где и как
```
- State management library
- Компоненты

# **Redux**

- React
- Angular
- Vue
- Ember

#### Redux - state

```
{<br>items: [],<br>filter: '',<br>showCompleted: false,
```
#### Redux - reducer

```
function reducer(state = DEFAULT_STATE, action) {<br>switch (action.type) {
    // case X: return newState;
     default:
     return state;
```
Redux - reducer. Установка начального состояния

```
const lsValue = localStorage.getItem('DEFAULT_STATE');<br>const DEFAULT_STATE = lsValue ? JSON.parse(lsValue) : {<br>| items: [],
   filter:
   showCompleted: false,
```
# Redux - action

### **Redux - action creator**

```
function addItem({ title, priority }) {<br>return {
      type: 'ADD_ITEM',<br>payload: {<br>title,<br>priority
```
Redux - action creator as dispatch wrapper

```
function addItem({ title, priority }) {<br>return function (dispatch) {<br>// some logic here
      dispatch({
         type: 'ADD_ITEM',
         payload: {
           title,
             priority
```

```
 Redux - middleware
```

```
// middleware = store => next => action => next(action)
function middleware(store) {<br>return function (next) {<br>return function (action) {<br>next(action)
```
Redux - store

```
const store = createStore(
  reducer,
 composeEnhancers(applyMiddleware(...middlewares))
```
- .dispatch()
- .getState()
- .subscribe()

Redux - синхронный

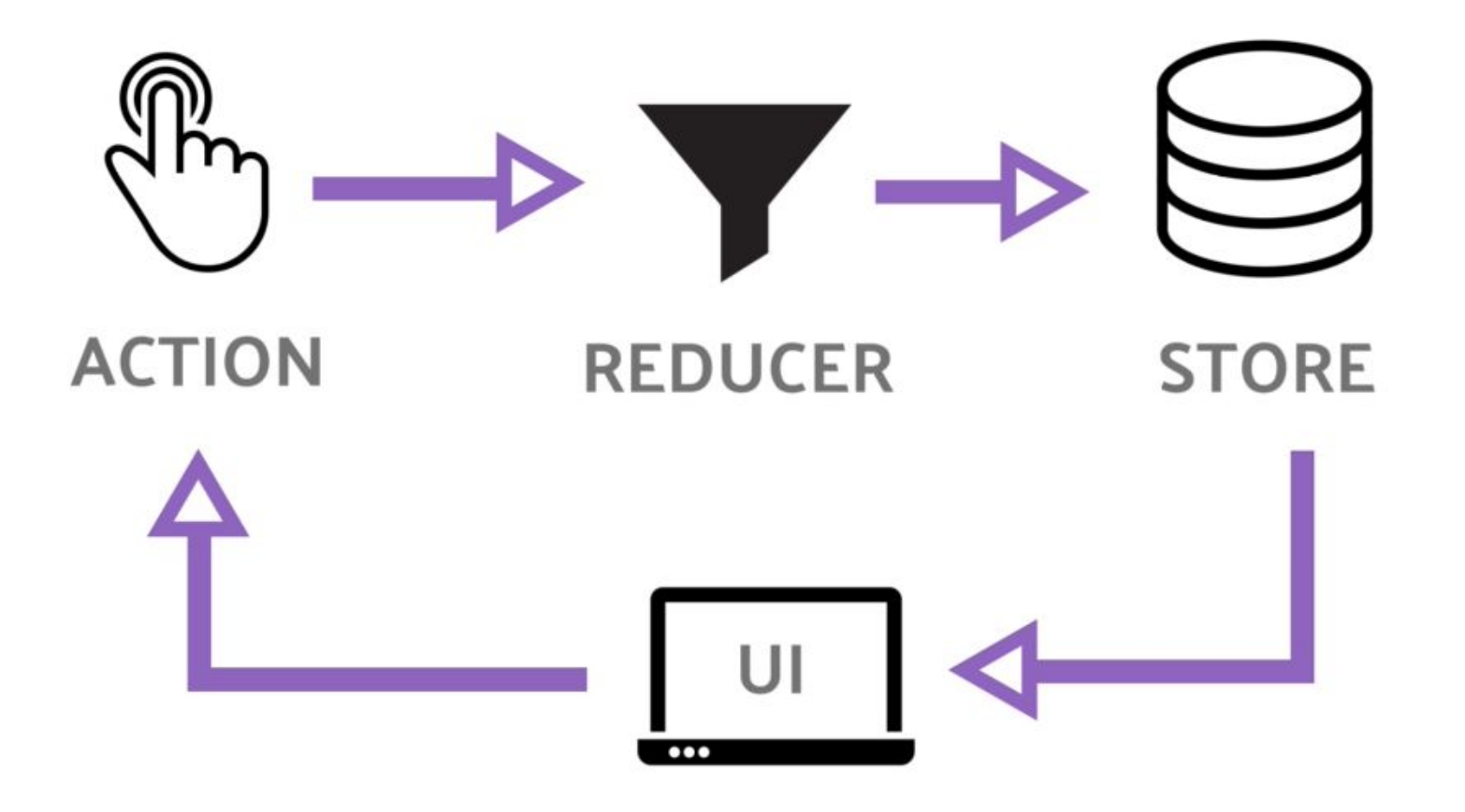

# Redux - синхронный

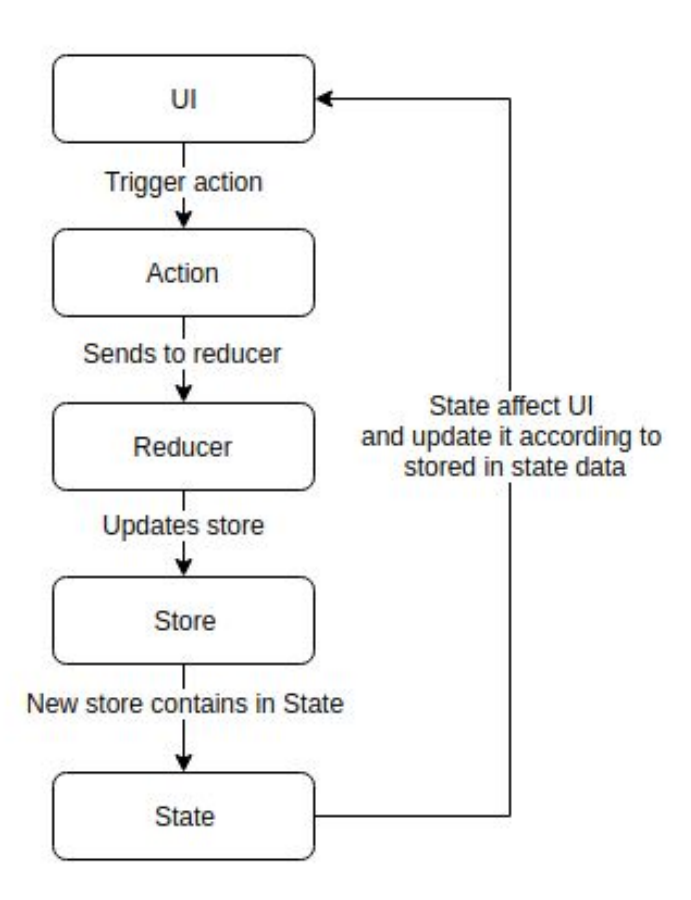

Redux - асинхронность в компоненте

onClick =  $() \Rightarrow$  api.someAsyncOperation()<br>.then((data) => this.props.addItem(data));

Redux - асинхронность в action creator

```
const addItem = () => dispatch => api.someAsyncOperation()<br>.then(data => dispatch({<br>type: 'ADD_ITEM',<br>payload: data
```

```
onClick = () => this.props.dispatch(addItem());
1/\text{or}onClick = () => this.props.addItem();
```

```
Redux - асинхронность в middleware
```

```
const middleware = store => next => action => {<br>if (action.type === 'INITIATE_ADD_ITEM') {<br>api.someAsyncOperation(action.payload)<br>then((data) => store.dispatch({<br>type: 'ADD_ITEM',<br>payload: data,
        next(action);
```
#### Redux - схема асинхронности

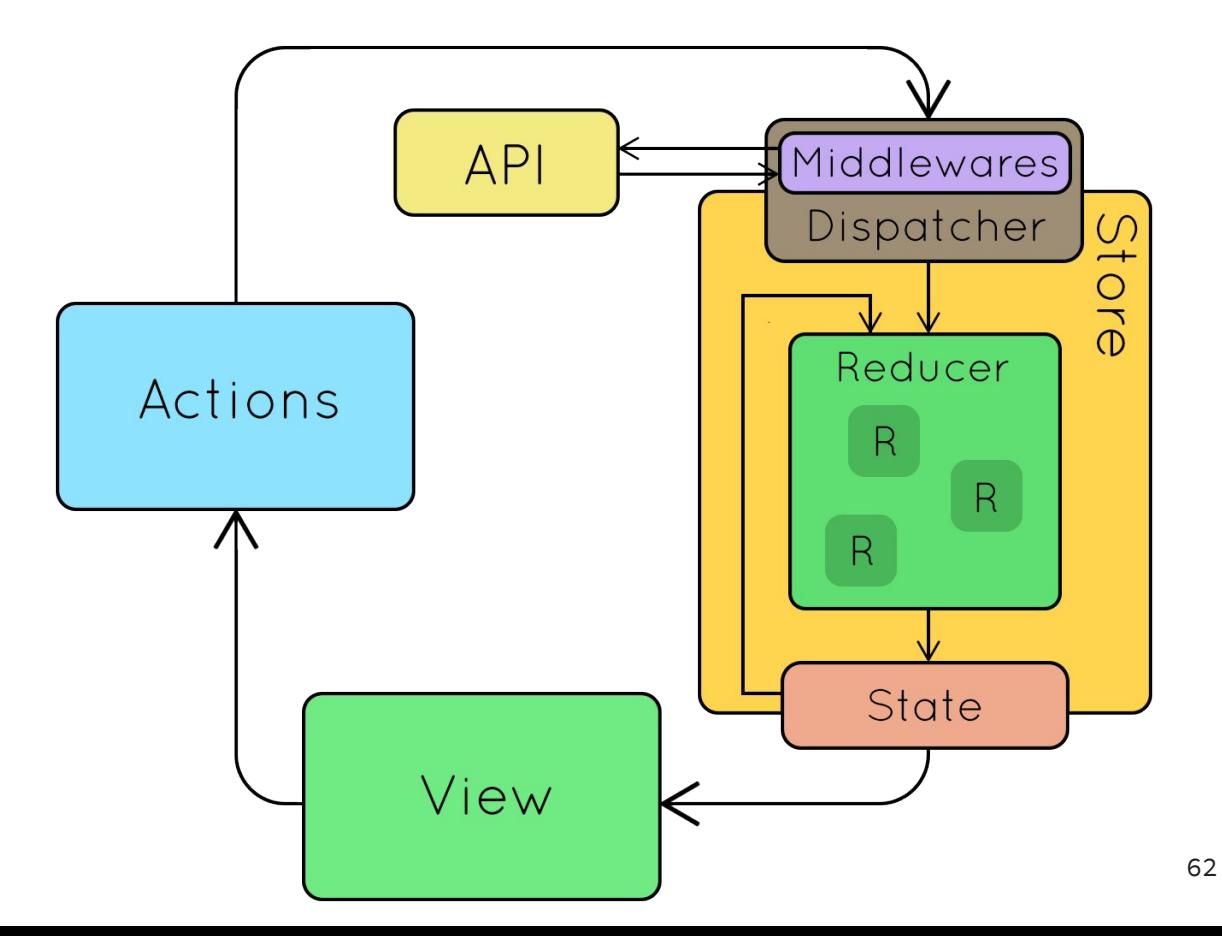

# Redux - Dev tools

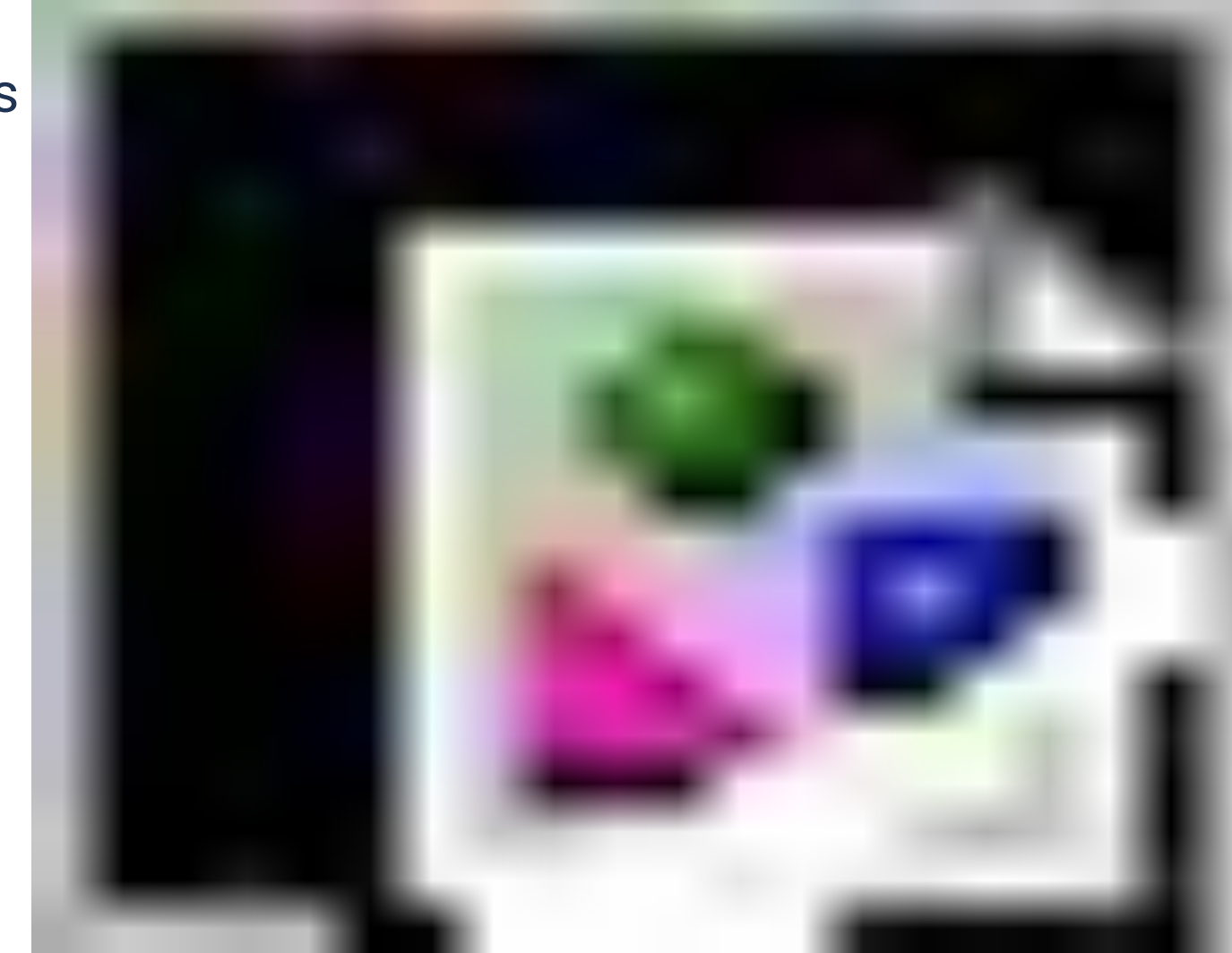

```
Redux - expose api
```

```
import store from './redux/store';<br>import * as actions from './redux/actions';
const isTestSession = localStorage.getItem('isTestRunning');
if (isTestSession) {
  window._testSession = window._testSession || {};
  window. testSession.store = s\overline{t}ore;<br>window. testSession.actions = actions;
```
#### Redux - example

```
window._testSession.store.dispatch(<br>window._testSession.actions.addTask({<br>title: 'XXX',<br>priority: 1
```
#### **Состояние в компоненте**

```
class Form extends React. Component {
  state = \{isMenuOpen: false,
    name:
    items: []
```
#### Состояние в компоненте - изменение состояния

# onClick =  $()$  => this.setState({ isMenuOpen: true,<br>name: 'vvscode'

# **React - dev tools**

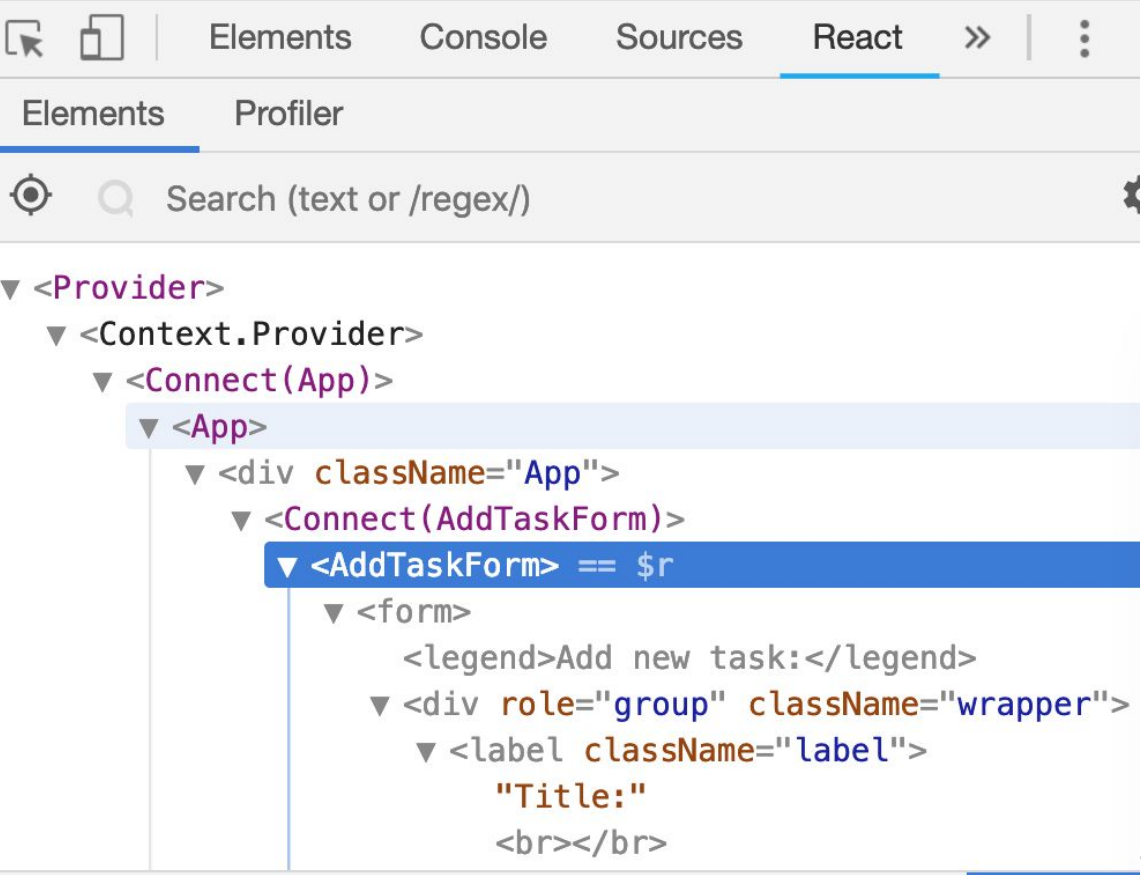

#### React Dev tools

```
\blacktriangledown <AddTaskForm> == $r
                      \blacktriangledown <form>
                           <legend>Add new task:</leg
                         v <div role="group" classNam
                            v <label className="label"
                                 "Title:"

xt.Provider
            Connect(App) App div Connect(AddTaskFo
 Props
 \triangleright onSubmit: fn()
 State
    priority: 3
    title: ""
```
#### Доступ к экземплярам компонентов

Here's what I use: (updated to work for React <16 and 16+)

```
window.FindReact = function(dom) {
    let key = Object.keys(dom).find(key=>key.startsWith(" reactInternalInstance$"));
    let internalInstance = dom[key];if (internalInstance == null) return null;
    if (internalInstance.return) { // react 16+
        return internalInstance. debug0wner
            ? internalInstance._debugOwner.stateNode
            : internalInstance.return.stateNode;
    } else { // react <16
        return internalInstance._currentElement._owner._instance;
    \mathcal{F}ł
```
#### Состояние в компоненте - изменение из тестов

# FindReact(document.querySelector('form')).setState({<br>title: 'vvscode'

#### Скрипты мониторинга

#### **MRollbar**

# **Catch errors before** your users do

Resolve errors in minutes, and deploy with confidence

# **AN SENTRY** Fewer bugs. More shipped code.

Understand the errors that affect your users. Detect the root causes automatically. Give your developers 10 years more experience overnight.
Скрипты мониторинга - Контекст и тело отчета

- Stacktrace ошибки
- Окружение (браузер, разрешение экрана и тп)
- Sourcemaps
- "Контекст" (история действий, данные о сессии  $M$  ТП)

Скрипты мониторинга - применение для тестов

## driver.execute\_script(<br>"throw new Error('TC-XXX User Auth: Captcha not displayed')"

## Давайте дружить

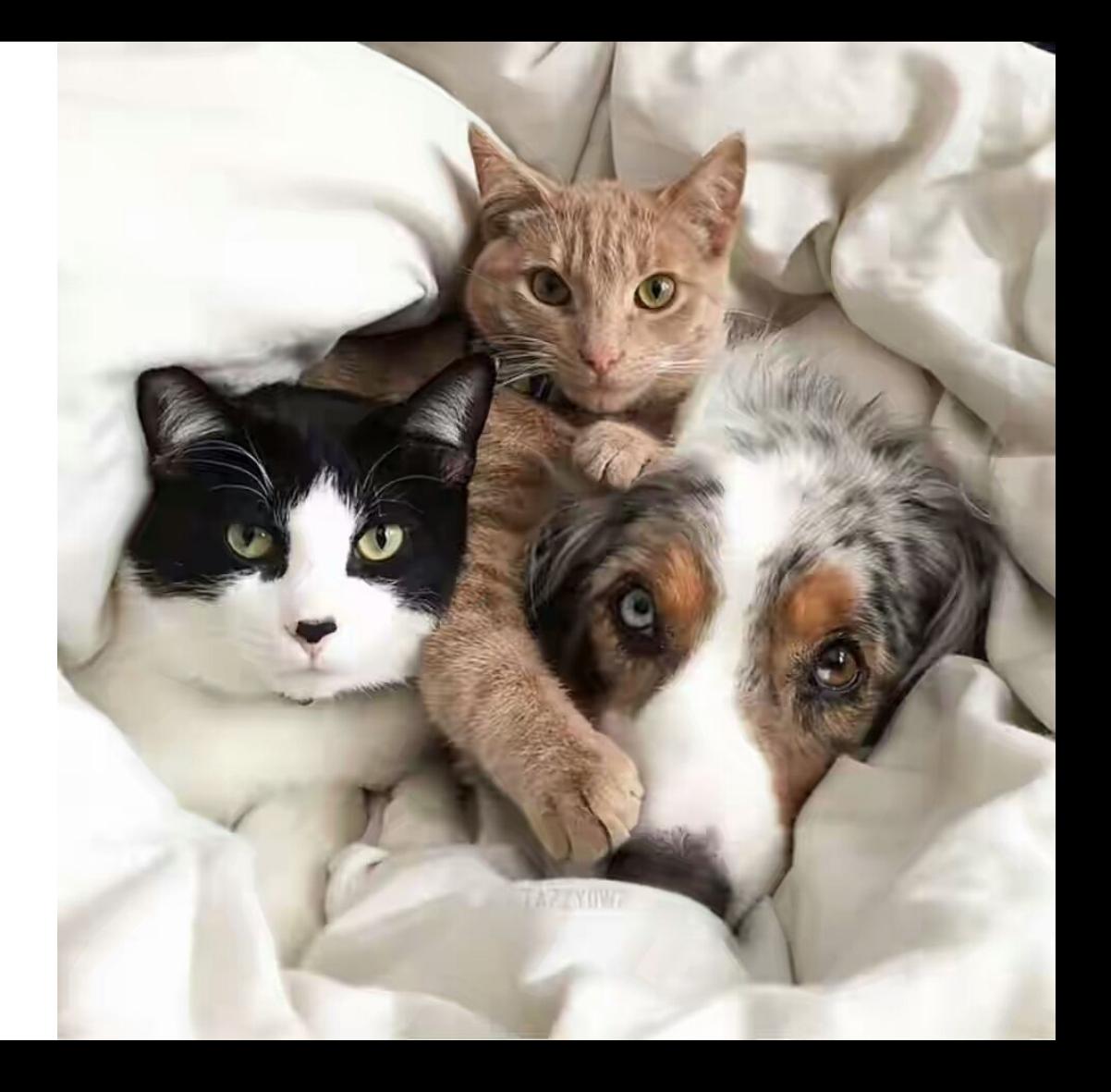